## Restore a backup from a TSM Server

You can use the SQLsafe Restore wizard in the Management Console or the restore command in the CLI or XSP to restore a backup file directly from your TSM Server.

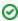

TSM is case sensitive so special care should be taken when specifying the High Level and Low Level settings. Note that SQLsafe accepts up to 260 characters for the TSM file path name

## Restore wizard

Start the Restore wizard and follow the tabs, setting the appropriate options. On the Sources tab, specify where the backup files are located. You can specify the location using either action:

- On the Repository tab, select the database you originally backed up.
- On the Tivoli Storage Manager tab, select the backup files.

## Example CLI code snippets that use the restore command

You can also perform a restore through the CLI. Additional restore options can be set in the SQLsafe Restore wizard, from which you can generate a CLI script that includes the specified wizard settings.

 ${\tt SQLsafeCmd~Restore~Northwind~TSM~-InstanceName~SQL2000~-TsmHighLevel~Backup~-TsmLowLevel~SQLSAFEDEV01\_SQL2000\_Northwind\_Full\_200805301028.safe}$ 

 ${\tt SQLsafeCmd~Restore~Northwind~Tsm~-InstanceName~SQL2000~-TsmHighLevel~Backup~-TsmLowLevel~SQLSAFEDEV01\_SQL2000\_Northwind\_Log\_200805301030.safe}$ 

You can use the CLI to change the TSM connections settings for the client options file. The TsmTcpServerAddress and TsmTcpPort options are compatible with any command that supports TSM.

For more information about available restore options, see the usage statements in the CLI Help.

## XSP

You can restore data files using the XSP. The XSP restore parameters function in the same way as restore options in the CLI. For more information, see the sample XSP scripts available from the Programs menu.

SQL safe is a high-performance backup and recovery solution for your SQL Servers. Learn more > >

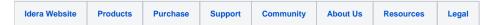